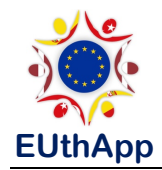

## **How to upload a video to your Youtube account**

1. Open your Gmail account.

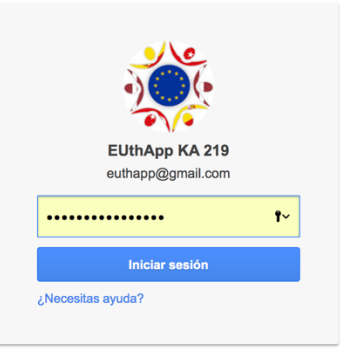

2. Find your Youtube portal.

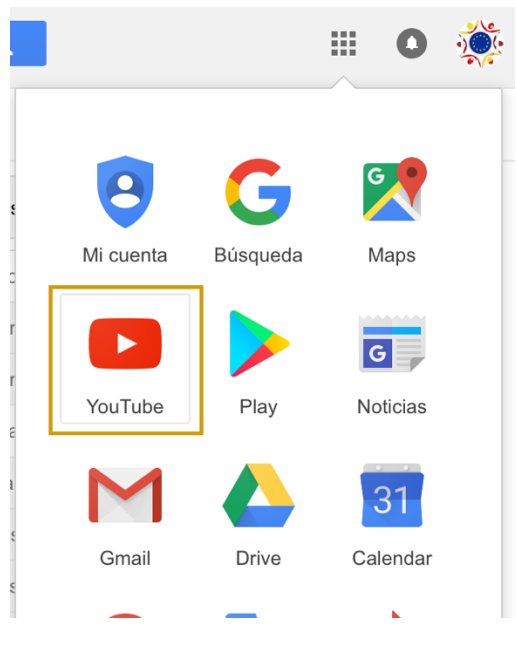

3. Choose 'My channel'.

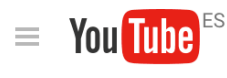

My channel

A Home

 $\boldsymbol{\Theta}$ 

4. Now click on 'Upload'.

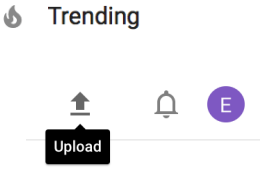

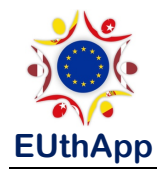

5. Drag and drop (or choose) the file with the video you want to upload.

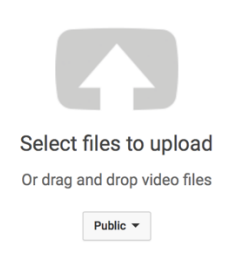

6. Alternatively you have the option to create a new video by putting together a selection of photos. Choose 'Photo slideshow: Create'.

**CREATE VIDEOS** 

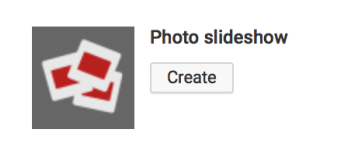

7. **Improving your videos**. 

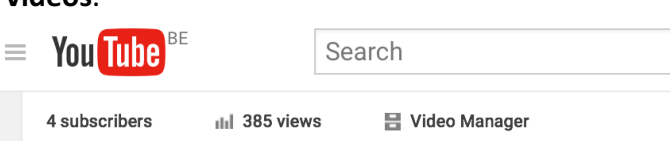

Use the Video Manager to improve and add features to your videos.

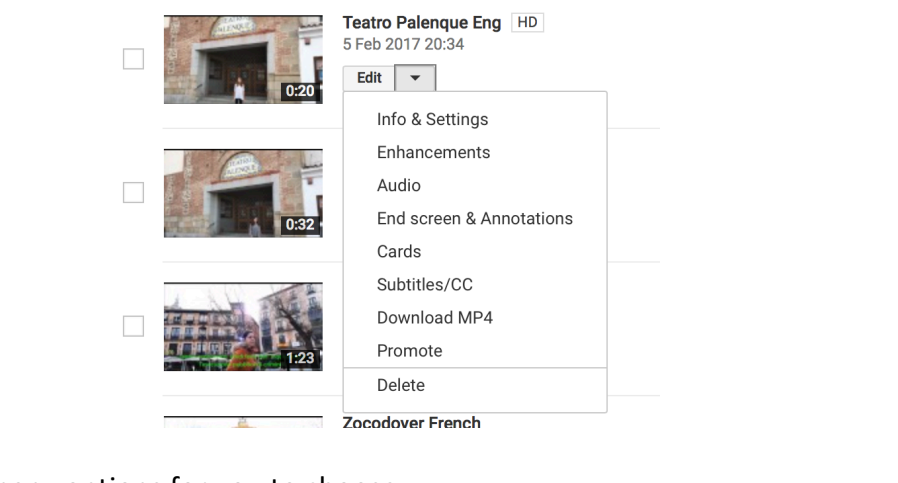

There are so many options for you to choose.

Enhancements  $J$  Audio Info & Settings End screen & Annotations **n** Cards CC Subtitles/CC

You can add royalty-free background music (choose from thousands of options).

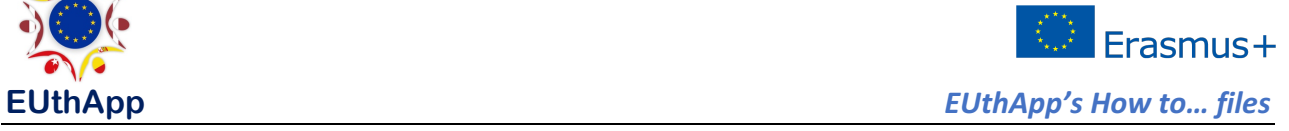

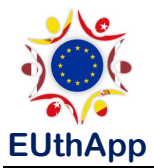

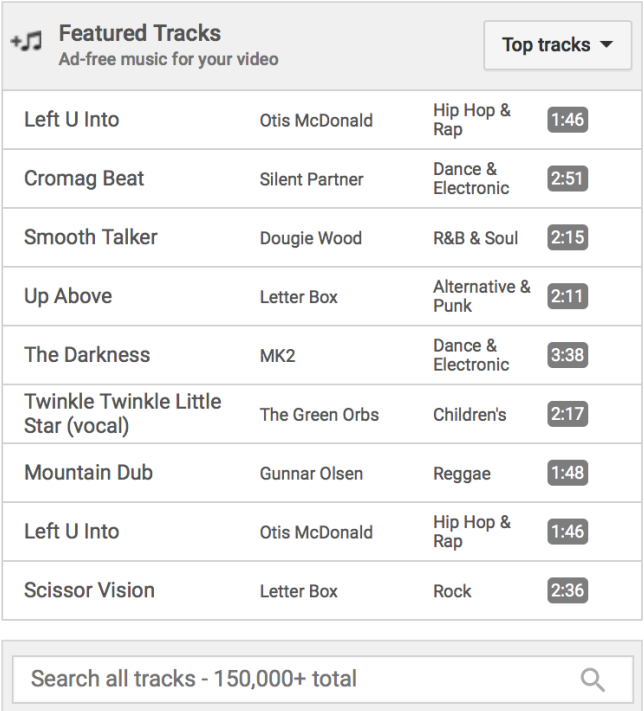

You can easily add subtitles to your videos.

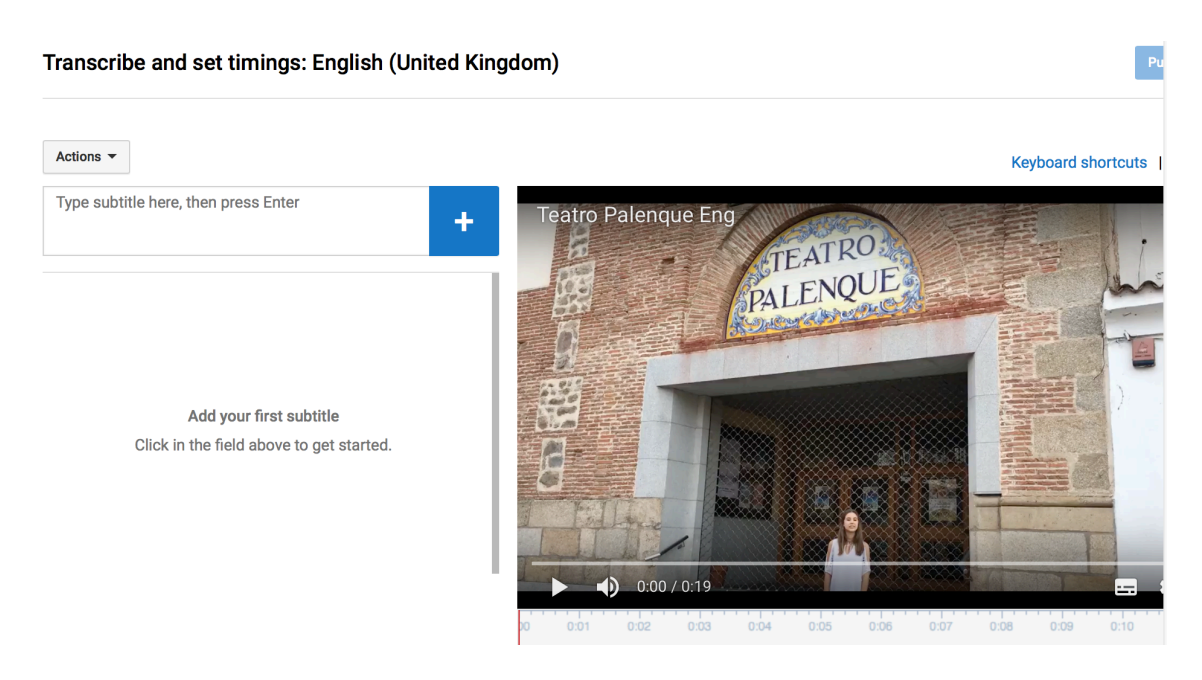

And much more. Just explore and discover!!